## HTU CLOUD ZUGRIFF ANLEITUNG

## BESCHREIBUNG

Diese Anleitung dient als Hilfestellung um einen HTU Account anzulegen und die HTU Cloud so zu konfigurieren, damit man Zugriff auf die Dateien der jeweiligen Gruppe hat.

## ACCOUNT ANLEGEN

Um einen HTU Account anzulegen, geht man auf die Seite<https://ham.htugraz.at/ham/login>

Unter dem Reiter "Request Account", ist den Schritten bis zum Abschluss zu folgen.

Unter "Group" ist die jeweilige Gruppe auszuwählen.

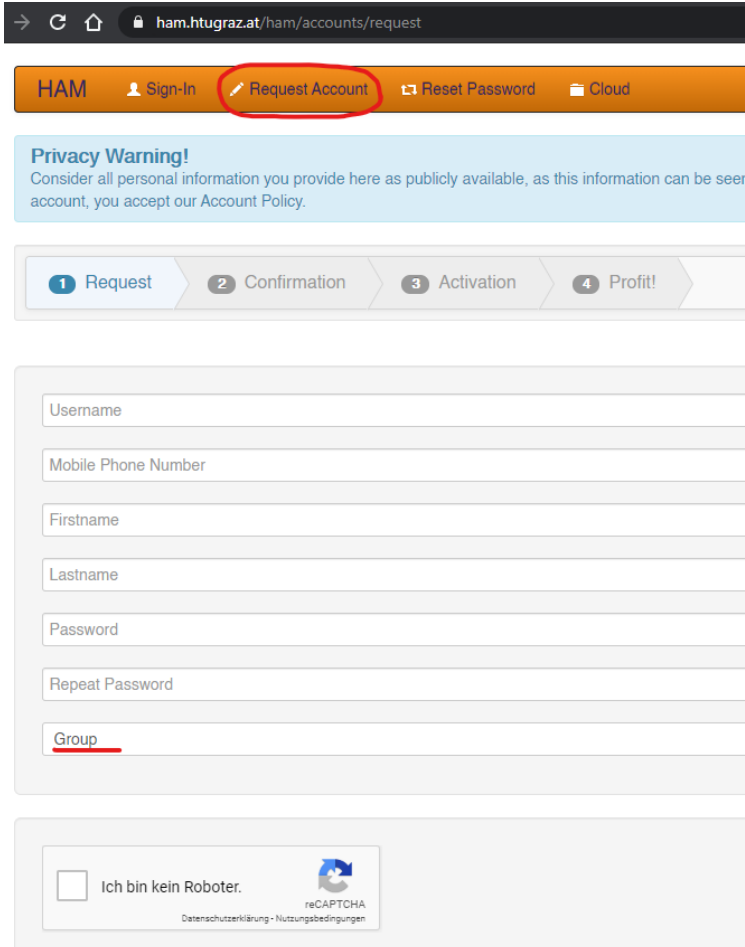

*1 Ansicht des Accounterstellungs-Interfaces*

## ACCOUNT BEREITS VORHANDEN

Ist diese Anfrage abgeschlossen, kann man im Reiter "Cloud" auf die HTU Cloud zugreifen. Hier ist linksseitig bei "Freigaben" ein Untermenü ausklappbar, wobei unter "Ausstehende

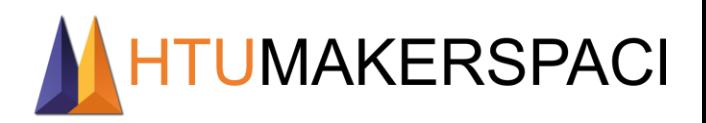

13 05 20 Freigaben" von Dir die Freigabe zu bestätigen ist. Nun hast du Zugriff auf alle deiner Gruppe zugeordneten Dateien.

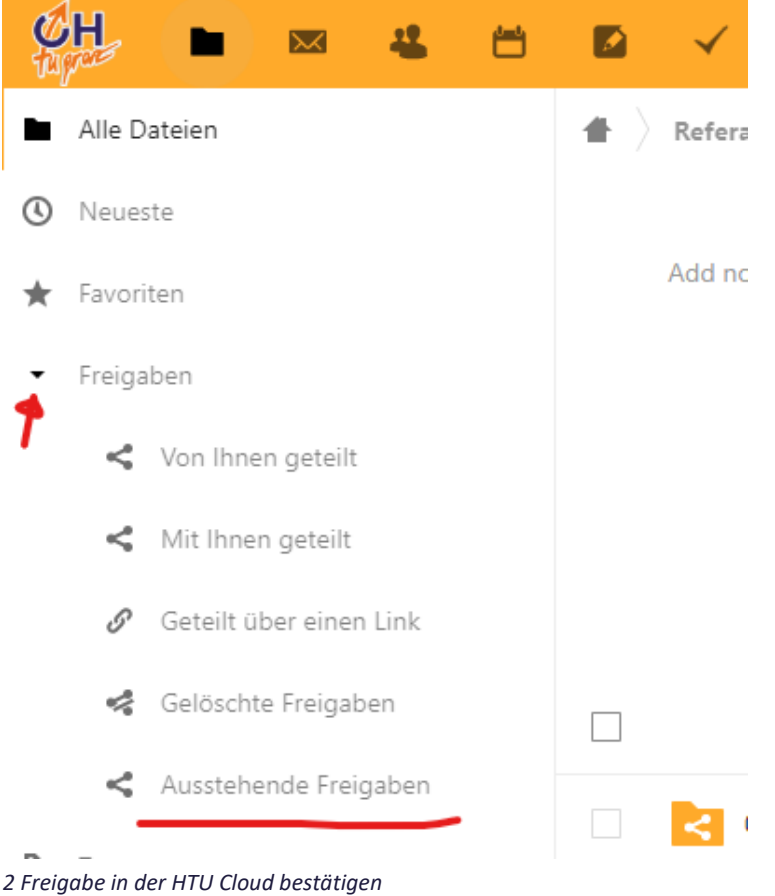

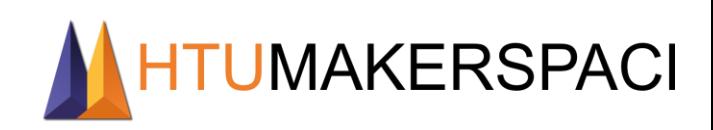